## **MOBILE ACCESS**

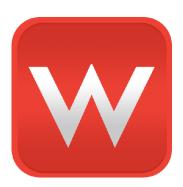

Your Wuala Business Groups are accessible on compatible iOS and Android devices (see <u>Minimum System Requirements</u> for compaatible mobile operating systems).

## **WUALA APP**

The Wuala app is available at the iOS App Store and Google Play for Android. Download it on your compatible mobile device to access files anywhere with a connection to the internet.

- The <u>Apple app store</u> for iOS devices
- Google play for Android devices

If you cannot find the Wuala app, please go to Wuala Mobile.

## LOG ON AND ACCESS

- 1. On your mobile device, launch the Wuala app.
- 2. Enter your personal Wuala Username and Password.
- 3. Click on **Groups** to access your Wuala Company Business Group(s).
- 4. Select the Business Group you wish to access then choose the desired file(s).

To view our frequently asked questions regarding the Wuala mobile app, please visit Wuala for iOS Devices.

**Note regarding file types:** You may require third-party apps to view files.

Mobile Access 1